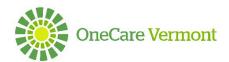

# Adding Goals and Tasks

Log in at <a href="https://onecare.mycarenav.com">https://onecare.mycarenav.com</a>

User Support: HelpDesk@onecarevt.org or (802) 847-7220 Option 2

## Adding a Goal:

- 1. After you find your Patient
- 2. Select "Care Plan"
- 3. Click on the + sign

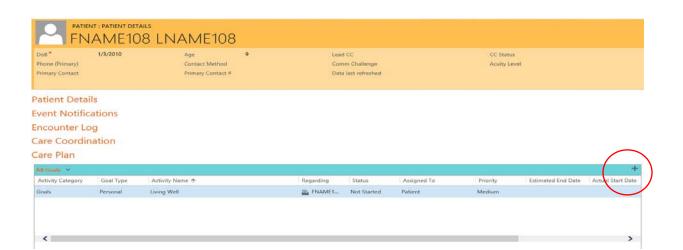

- 4. Activity level- Choose Goals
- 5. Goal Category- Click on magnifying glass and choose your goal
- 6. Goal Type- Choose the type of goal
- 7. Activity Name- Enter brief description of the goal the patient wishes to achieve
- 8. Description- more space to describe the goal, this field is not displayed in the SCP, Optional
- 9. Assigned to- Click on magnifying glass and choose the care team member or Patient who will be responsible for the completion of the goal
- 10. Priority- Defaults to "Medium" but can be changed to low or high
- 11. Status- Defaults to "Not started" but can be changed to in progress, waiting on someone else or deferred
- 12. Add Dates- Click on calendar to select Estimated End Date and Actual Start Date
- 13. Click Save
- 14. Once the goal is saved scroll down to find the "Tasks" section

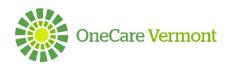

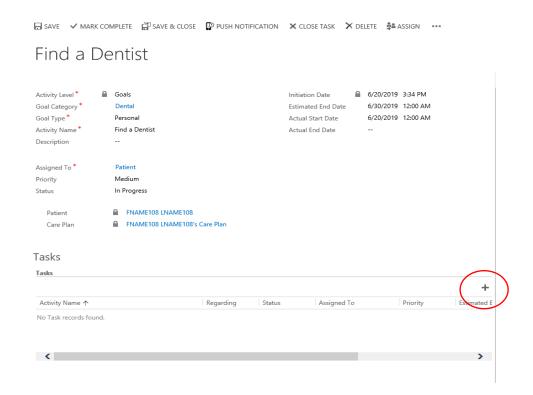

### Adding a Task:

- 15. Click on + sign to the right of Tasks
- 16. Activity Level- will autofill based on information from goal creation
- 17. Goal Category- will autofill based on information from goal creation
- 18. Goal Type- will autofill based on information from goal creation
- 19. Activity Name- Enter a brief description of the task
- 20. Description- more space to describe the task, this field is not displayed in the SCP, Optional
- 21. Assigned To- Click on magnifying glass and choose the care team member or Patient who will be responsible for the completion of the task
- 22. Priority- Defaults to "Medium" but can be changed to low or high
- 23. Status- Defaults to "Not started" but can be changed to in progress, waiting on someone else or deferred
- 24. Add Dates- Click on calendar to select Estimated End Date and Actual Start Date
- 25. Click Save & Close and then the + sign to create your second task

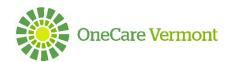

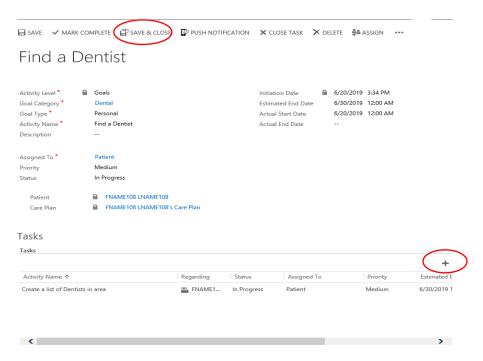

#### **SCP Initiated:**

1. SCP initiated- will populate a date for anything less than 2 goals and 2 tasks for each goal

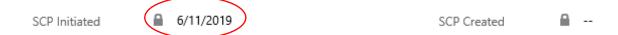

#### **SCP Created:**

2. SCP Created- will populate a date for a completed 2 goals and 2 tasks for each goal

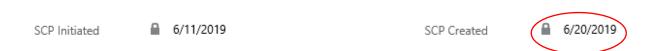